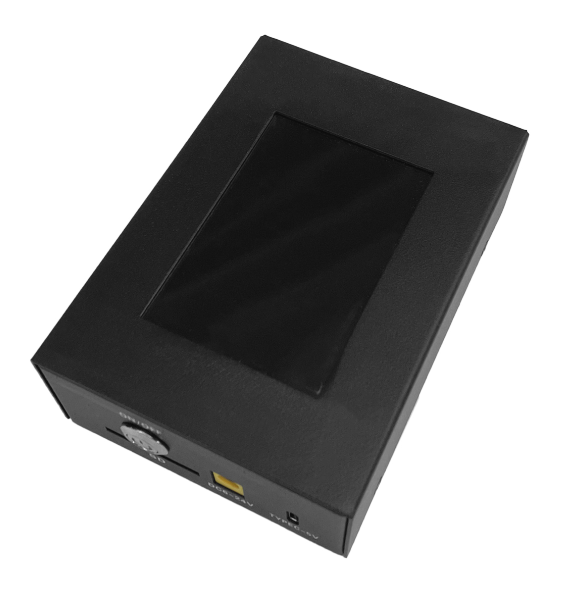

# **DMX Tool 2 (2023)**

Gebruiksaanwijzing / Manuel d'utilisation User manual

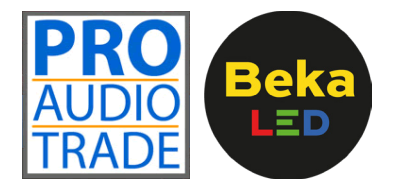

Pro Audio Trade bvba Heilig Hartstraat 23 8870 Izegem (Belgium) info@proaudiotrade.be www.proaudiotrade.be Tel: 051 31 28 03 BE 0895 812 618

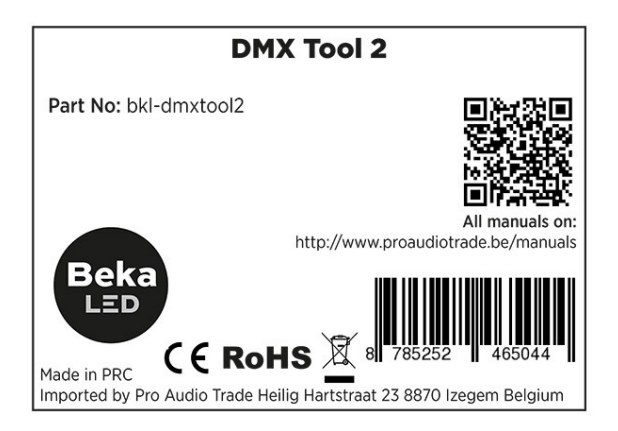

#### EKSPOLED CHIP TYPES

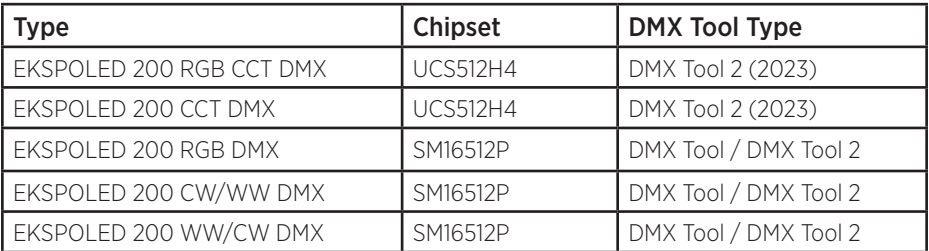

## **SPECIFICATIES**

- Voedingsspanning: DC 6-24V / USB-C 5V
- Ingebouwde batterij
- Touch Display
- SD-card slot
- Anti-interferentie design
- Afmetingen: 115x72x32mm
- Gewicht: 200gr

# INHOUD VAN DE DOOS

- DMX Tool 2 (2023)
- Geheugenkaart
- DC input adapter
- Schroevendraaier

# UITPAKINSTRUCTIES

Pak de doos onmiddellijk na ontvangst voorzichtig uit, controleer de inhoud om ervoor te zorgen dat alle onderdelen aanwezig zijn en in goede staat zijn ontvangen Breng de verzender onmiddellijk op de hoogte en bewaar het verpakkingsmateriaal voor inspectie als er onderdelen beschadigd lijken te zijn tijdens de verzending of als de doos zelf tekenen vertoont van verkeerd gebruik. Bewaar de doos en al het verpakkingsmateriaal. In het geval dat het armatuur dient teruggestuurd te worden naar de fabriek, is het belangrijk dat het armatuur retour gestuurd wordt in de originele fabrieksdoos en verpakking.

## DMX-ADRES AANPASSEN

- 1. Schakel de DMX Tool 2 aan met de powerknop aan de voorzijde van het toestel.
- 2. Schakel de taal naar Engels door op "English" te drukken, go verder door op "Lamp" te drukken.
- 3. Kies "DMX Address"
- 4. Pas de parameters aan naar de volgende:
	- Type: Stel het type van uw chip in. Dit zijn de de eerste 3 letters van chipset. Bvb: UCS voor UCS512H4
	- Chip: Kies de bijhorende chip voor uw Ekspoled. (zie tabel vooraan voor het juiste chipset)
	- "LampNo" en "Channel" mag je overslaan
	- Addr: stel je in op het gewenste DMX-adres.
- 5. Verbind de Ekpoled die je wenst te programmeren aan op de DMX Tool 2. Pin 1 verbind je op GND, pin 2 verbind je op B en pin 3 verbind je op A.
- 6. Druk op "Write Addr" om het ingestelde adres naar de Ekspoled op te laden.

7. Druk op "Return" om naar het hoofdmenu terug te keren .

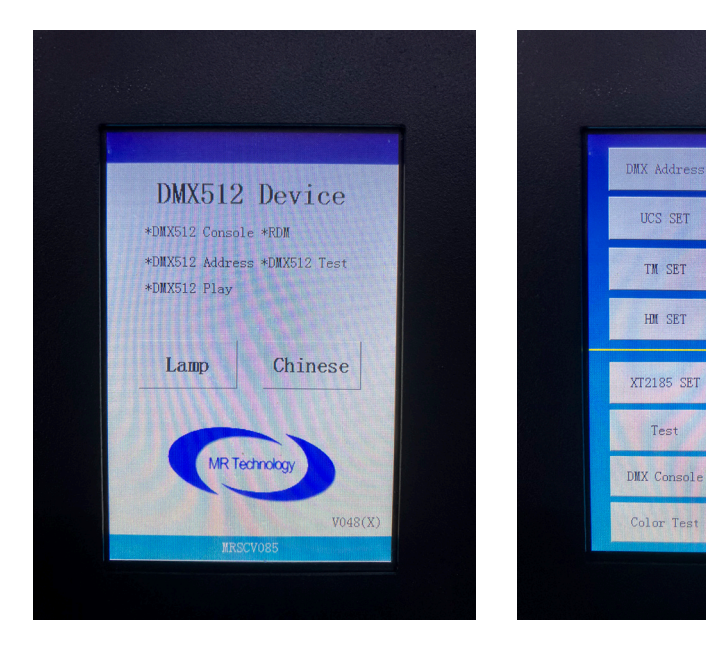

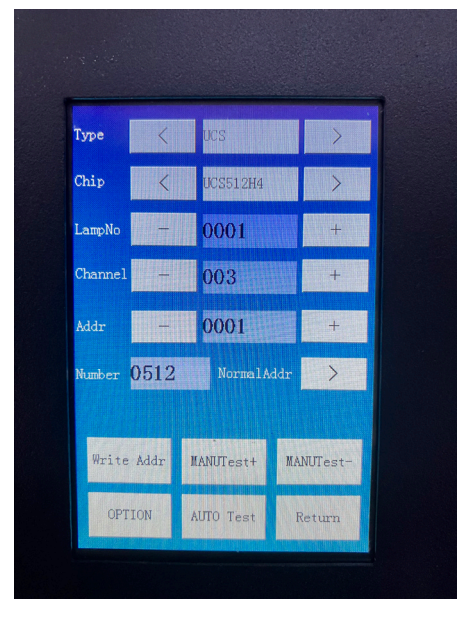

MR-DMX SET

SM SET

HI SET

GS SET

Device SET

Play

 $RD$ 

Return

#### DMX TESTEN

- 1. Vanaf het hoofdmenu druk je op "DMX Console".
- 2. Je krijgt een raster van de eerste 16 DMX kanalen, druk op NextPage om naar de volgende 16 kanalen te gaan.
- 3. Selecteer de adressen die je wil aanpassen.
- 4. Verplaats de schuifbalk onderaan om een waarde in te stellen.
- 5. Met "Return" ga je terug naar het hoofdmenu.

### VEILIGHEIDSMAATREGELEN

Om het risico op brand, elektrische schokken of letsel te verminderen, dient u de volgende waarschuwingen en voorzorgsmaatregelen te lezen en op te volgen om dergelijke incidenten te voorkomen.

- Niet-professionals openen het apparaat niet.
- Installeer deze controller niet in een magnetische en hogedrukomgeving.
- Om het risico op brand en schade door kortsluiting te verminderen, moet u ervoor zorgen dat de bedrading correct is aangesloten.
- Zorg ervoor dat de controller goed geventileerd is en op de juiste temperatuur is.
- Repareer niet zelf als er afwijkingen zijn.

# **SPECIFICATIONS**

- Tension d'alimentation : DC 6-24V / USB-C 5V
- Batterie intégrée
- Écran tactile
- Fente pour carte SD
- Conception anti-interférence
- Dimensions : 115x72x32mm
- Poids : 200gr

# CONTENU DE LA BOITE

- DMX Tool 2 (2023)
- Carte mémoire
- Adaptateur d'entrée DC
- Tournevis

# INSTRUCTIONS DE DÉBALLAGE

Déballez soigneusement la boîte dès réception, inspectez le contenu pour vous assurer que toutes les pièces sont présentes et reçues en bon état. Informez immédiatement l'expéditeur et conservez le matériel d'emballage pour inspection si des pièces semblent avoir été endommagées pendant l'expédition ou si la boîte elle-même montre des signes de mauvaise utilisation. Conservez la boîte et tous les matériaux d'emballage. Dans le cas où le luminaire doit être retourné à l'usine, il est important que le luminaire soit retourné dans la boîte et l'emballage d'origine de l'usine.

## AJUSTER L'ADRESSE DMX

- 1. Allumez le DMX Tool 2 avec le bouton d'alimentation situé à l'avant de l'appareil.
- 2. Changez la langue en anglais en appuyant sur "English", continuez en appuyant sur "Lamp".
- 3. Choisissez "DMX Address"
- 4. Ajustez les paramètres comme suit :
	- Type : Définissez le type de votre puce. Ce sont les 3 premières lettres du chipset. Par exemple : UCS pour UCS512H4
	- Chip : Choisissez la puce correspondante pour votre Ekpoled. (voir le tableau à l'avant pour le chipset correct)
	- Vous pouvez ignorer "LampNo" et "Channel"
	- Addr : réglez sur l'adresse DMX souhaitée.
- 5. Connectez l'Ekpoled que vous souhaitez programmer au DMX Tool 2. La broche 1 se connecte à GND, pin 2 se connecte à B et pin 3 se connecte à A.
- 6. Appuyez sur "Write Addr" pour changer l'adresse définie sur l'Ekpoled.

7. Appuyez sur "Retour" pour revenir au menu principal.

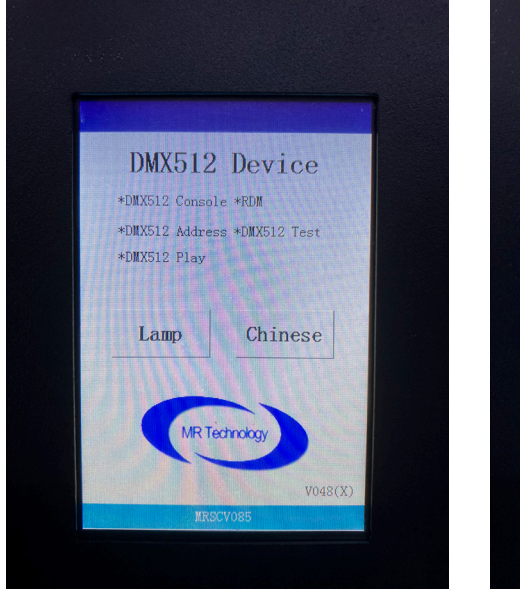

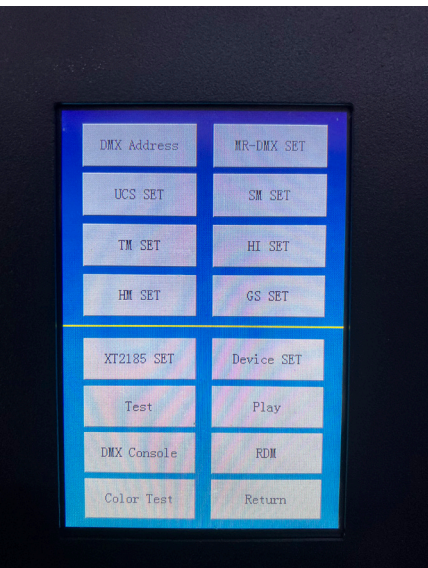

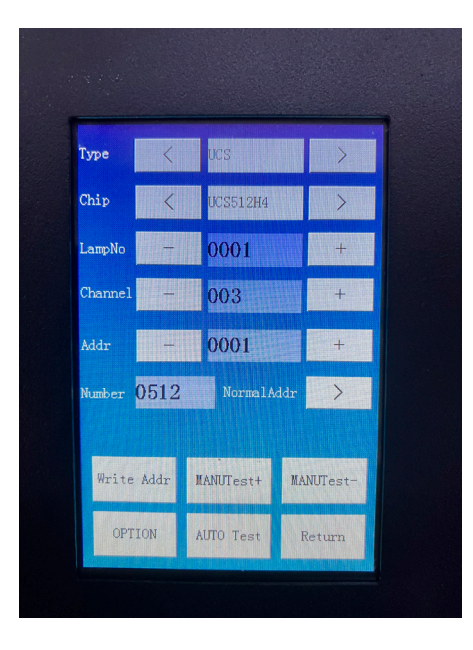

## TEST DMX

- 1. Depuis le menu principal, appuyez sur « DMX Console ».
- 2. Vous obtiendrez une grille des 16 premiers canaux DMX, appuyez sur "NextPage" pour passer aux 16 canaux suivants.
- 3. Sélectionnez les adresses que vous souhaitez modifier.
- 4. Déplacez le curseur en bas pour définir une valeur.
- 5. Avec « Return », vous revenez au menu principal.

# PRÉCAUTIONS DE SÉCURITÉ

Pour réduire le risque d'incendie, de choc électrique ou de blessure, lisez et suivez les avertissements et précautions suivants pour éviter de tels incidents.

- Les non-professionnels n'ouvrent pas l'appareil.
- N'installez pas ce contrôleur dans un environnement magnétique et à haute pression.
- Pour réduire le risque d'incendie et de court-circuit, assurez-vous que le câblage est correctement connecté.
- Assurez-vous que le contrôleur est bien ventilé et à la bonne température.
- Ne réparez pas vous-même s'il y a des écarts.

## **SPECIFICATIONS**

- Supply voltage: DC 6-24V / USB-C 5V
- Built-in battery
- Touch Display
- SD card slot
- Anti-interference design
- Dimensions: 115x72x32mm
- Weight: 200gr

## BOX CONTENT

- DMX Tool 2 (2023)
- Memory card
- DC-input adaptor
- Screwdriver

### UNPACKING

Carefully unpack the box immediately upon receipt, inspect the contents to ensure that all parts are present and received in good condition Notify the shipper immediately and retain the packing material for inspection if any parts appear to have been damaged during shipping or if the box itself shows signs of misuse. Keep the box and all packing materials. In the event that the luminaire needs to be returned to the factory, it is important that the luminaire is returned in the original factory box and packaging.

#### ADJUST DMX ADDRESS

- 1. Switch on the DMX Tool 2 with the power button on the front of the device.
- 2. Switch the language to English by pressing "English", continue by pressing "Lamp".
- 3. Choose "DMX Address"
- 4. Adjust the parameters to the following:
- Type: Set the type of your chip. These are the first 3 letters of chipset. Eg: UCS for UCS512H4
- Chip: Choose the corresponding chip for your Ekpoled. (see table at the front for the correct chipset)
- You can skip "LampNo" and "Channel".
- Addr: set to the desired DMX address.
- 5. Connect the Ekpoled you wish to program to the DMX Tool 2. Pin 1 connects to GND, pin 2 connects to B and pin 3 connects to A.
- 6. Press "Write Addr" to upload the set address to the Ekpoled.
- 7. Press "Return" to return to the main menu .

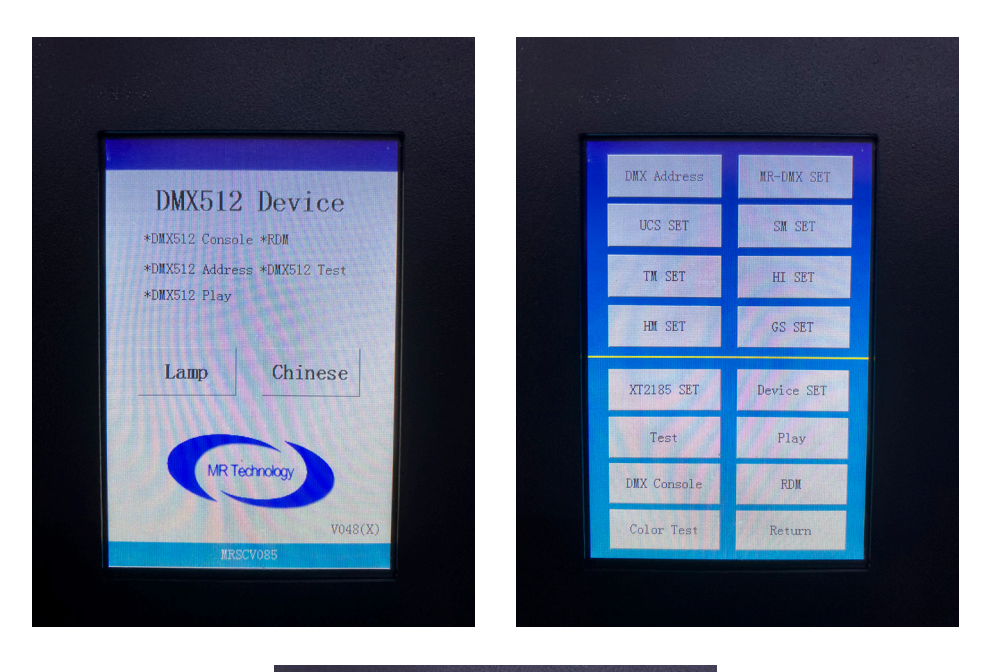

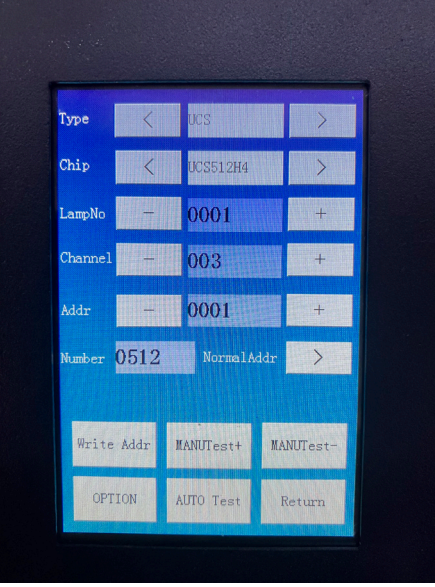

## TEST DMX

- 1. From the main menu, press "DMX Console".
- 2. You will get a grid of the first 16 DMX channels, press NextPage to go to the next 16 channels.
- 3. Select the addresses you want to modify.
- 4. Move the slider at the bottom to set a value.
- 5. With "Back" you return to the main menu.

### SAFETY PRECAUTIONS

To reduce the risk of fire, electric shock or personal injury, read and follow the following warnings and precautions to avoid such incidents.

- Non-professionals do not open the device.
- Do not install this controller in a magnetic and high pressure environment.
- To reduce the risk of fire and short circuit, make sure the wiring is properly connected.
- Make sure the controller is well ventilated and at the correct temperature.
- Do not repair yourself if there are any faults.